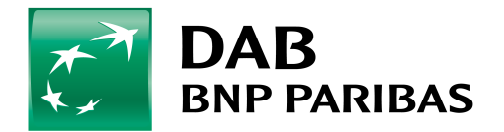

Handelssystem B3: Funktion "Schwellenwerte" Stand: 01.09.2007 Stand: 01.09.2007

# Einleitung:

Im Rahmen der Umsetzung der MIFID sieht der Gesetzgeber die Verpflichtung für Finanzdienstleistungsinstitute vor, mit allen Mandanten sogenannte Schwellenwerte zu vereinbaren. Die DAB als Depotbank unterstützt die Finanzdienstleistungsunternehmen bei der Wahrnehmung ihrer gesetzlichen Verpflichtungen.

Der Schwellenwert ist definiert als der maximale Verlust (absolut oder prozentual), den der Kunde bereit ist, innerhalb einer vereinbarten Periode bezogen auf sein durchschnittlich eingesetztes Kapital einzugehen,

Der Intermediär muss unmittelbar nach Überschreitung des vereinbarten Schwellenwertes seinen Kunden in geeigneter Form darüber in Kenntnis setzen.

## **1.1.1 Pflege der Schwellenwerte**

Es wird dem Intermediär ermöglicht, pro Kunde (resp. Stamminhaber) einen Schwellenwert zu hinterlegen. Der Schwellenwert bezieht sich dann auf die Konten und Depots, bei denen der Kunde Stamminhaber ist.

Die Pflege des Schwellenwertes umfasst folgende Angaben:

- Startdatum der Überwachungsperiode. Hierbei können folgende Werte gewählt werden:
	- o Datum
	- o seit letztem Reporting (Enddatum des letzten Vermögensstatus)
	- o seit Jahresanfang
	- o seit Jahresanfang des Vorjahres o seit 12 Monaten (bezogen auf das Enddatum)
	- o seit 36 Monaten (dito)
	- o seit 60 Monaten (dito)
	- o seit Portfolioeröffnung

Liegt das Datum des Beginns der Überwachungsperiode vor dem Eröffnungsdatum des Portfolios, so wird dieses verwendet.

Das Enddatum der Periode ist immer das aktuelle Datum.

- Art des Schwellenwertes
	- o Prozentual (bezogen auf das durchschnittlich eingesetzte Kapital)
	- o Absolut
- Schwellenwert
- Kennzeichen "Anzeige im Bericht" (Ja / Nein)

Die Pflege von Schwellenwerten wird auf folgende Arten unterstützt:

- o Massenupdate durch Fileimport
- o Pflegedialog mit Filter im B3 (Sammelpflege für alle Kunden, auf die der Benutzer zugriffsberechtigt ist). Hierbei kann nach Geschäftsbereichen, Depotgruppen und Kunden gefiltert werden.

#### Funktion:

## **Schwellenwert erfassen**

Über den Menüpunkt "Stammdaten/Schwellenwerte" können Schwellenwerte für einzelne Kunden oder auch Kundengruppen hinterlegt werden.

## Hinterlegung über Geschäftsbereiche/Depotgruppen/Kunden

• Mit dem Auswahlbutton "Hinzufügen"(1) können Sie auf Basis des Geschäftsbereichs oder der Depotgruppen eine Kundenauswahl treffen. Der Button "Kunde hinzufügen"(2) erlaubt das einzelne Erfassen eines Schwellenwerts für nur einen Kunden. (Die Checkbox "Alle Geschäftsbereiche" erlaubt Ihnen die Auswahl aller Ihnen im Benutzer zugewiesenen Kunden auszuwählen.

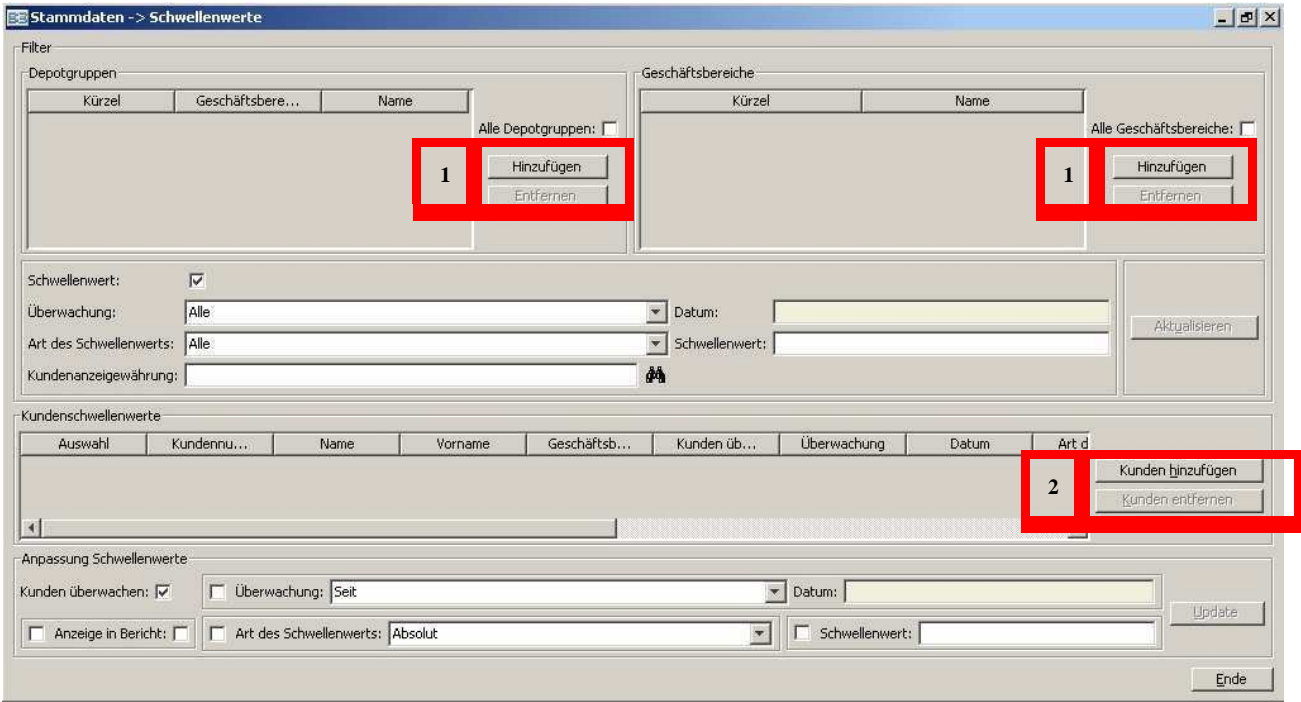

Abbildung 1: Der Bildschirmdialog (siehe Abbildung 2) wird in die Bereiche "Filter" und "Anpassung Schwellenwerte" unterteilt. Die letzte Änderung wird im Fenster "Kundenschwellenwerte", Spalte "Datum/Uhrzeit" und "Benutzer" gespeichert.

Handelssystem B3: Funktion "Schwellenwerte" Stand: 01.09.2007

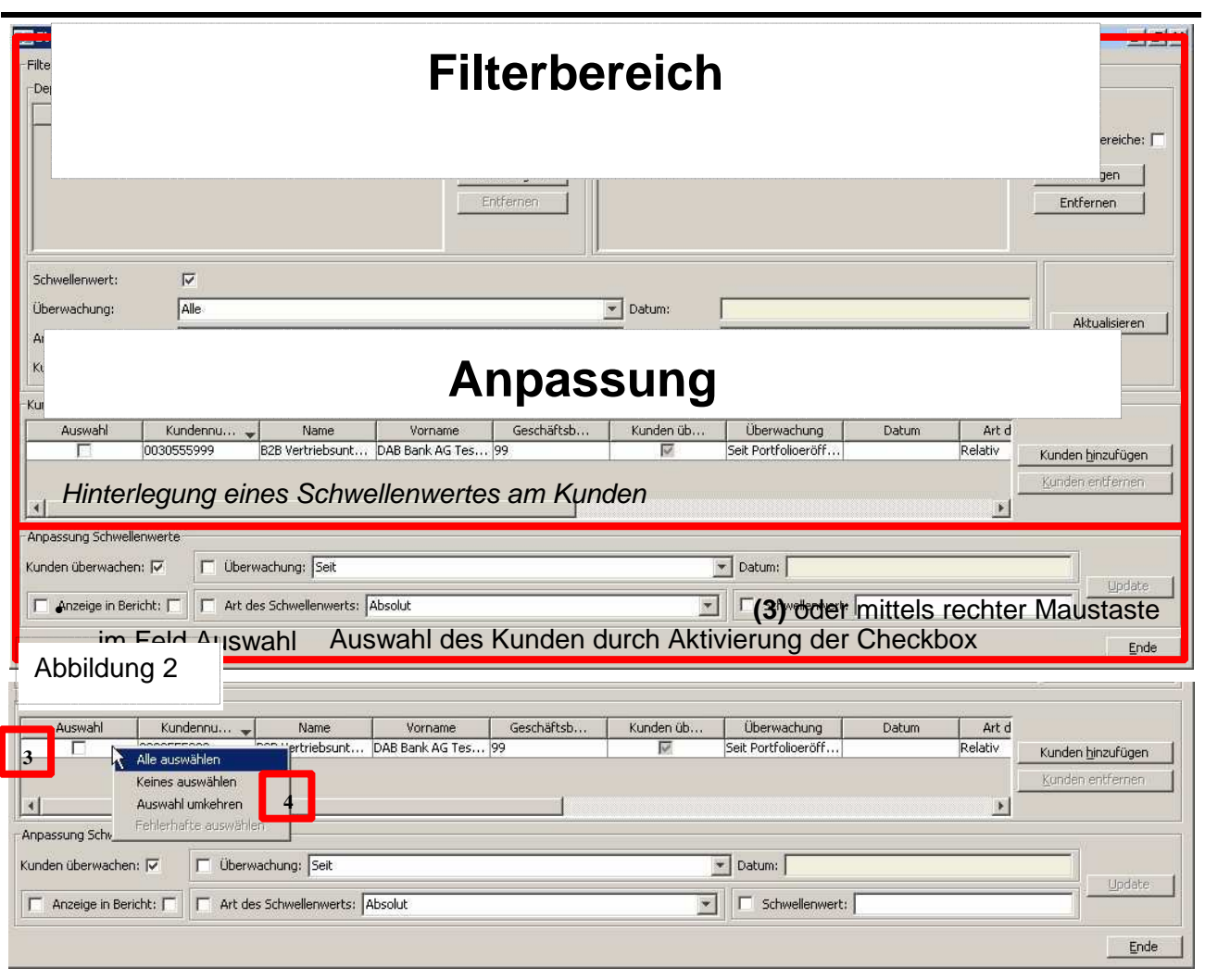

Bei der Auswahl eines Geschäftsbereichs werden alle Kunden mittels "Aktualisieren" in die Tabelle der Kundenschwellenwerte geladen. Mit der rechten Maustaste im Feld "Auswahl" (4) können alle Kunden markiert werden. Die im Fenster "Anpassung Schwellenwerte" vorgenommenen Änderungen werden für alle markierten Kunden durchgeführt.

- Um die Schwellenwerte später überwachen zu können wählen Sie bitte "Kunden überwachen" **(5)**
- Die Art der Überwachung kann mit den Feldern "Überwachung" (6) und "Datum" (7) vorgenommen werden
- Nach Aktivierung des Feldes "Schwellenwert" kann die Absolute (in Kundenwährung) oder Relative( in Prozent) Größe für den Schwellenwert hinterlegt werden.
- Nach Bestätigung mittels des Buttons "Update"(9) wird die Tabelle der Kundenschwellenwerte aktualisiert.

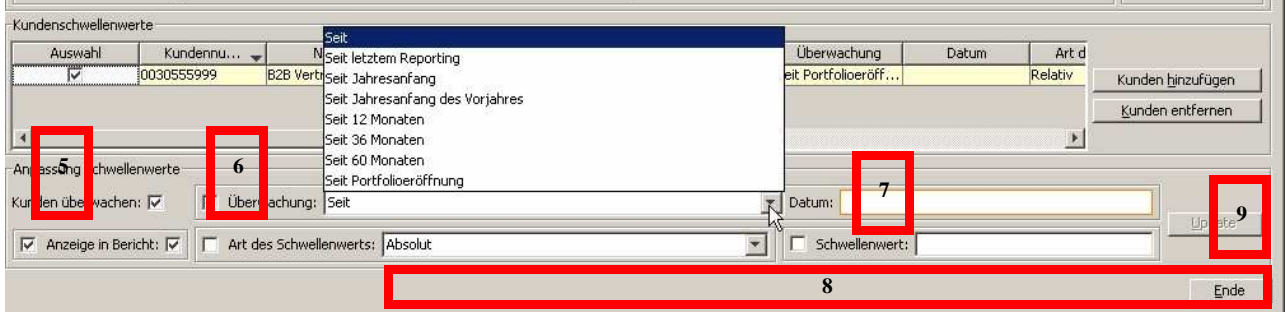

Überwachung eines Schwellenwertes am Kunden

Mittels des Menüpunkts "Anzeigen/Überwachung Schwellenwerte" kann durch die Auswahl der Geschäftsbereiche der hinterlegte Schwellenwert abgefragt werden.

Sie können mittels "Hinzufügen" (1) entweder den Geschäftsbereich oder die Depotgruppen für die Abfrage auswählen. Durch den Punkt "Aktualisieren"(2) werden alle Kunden in die Tabelle Kundenschwellenwerte eingetragen (3). Durch die Aktivierung eines Filters "Überschreitungen Schwellenwert" (4) werden nur die betroffenen Kunden aufgelistet, bei denen tatsächlich der hinterlegte Schwellenwert ausgelöst hat.

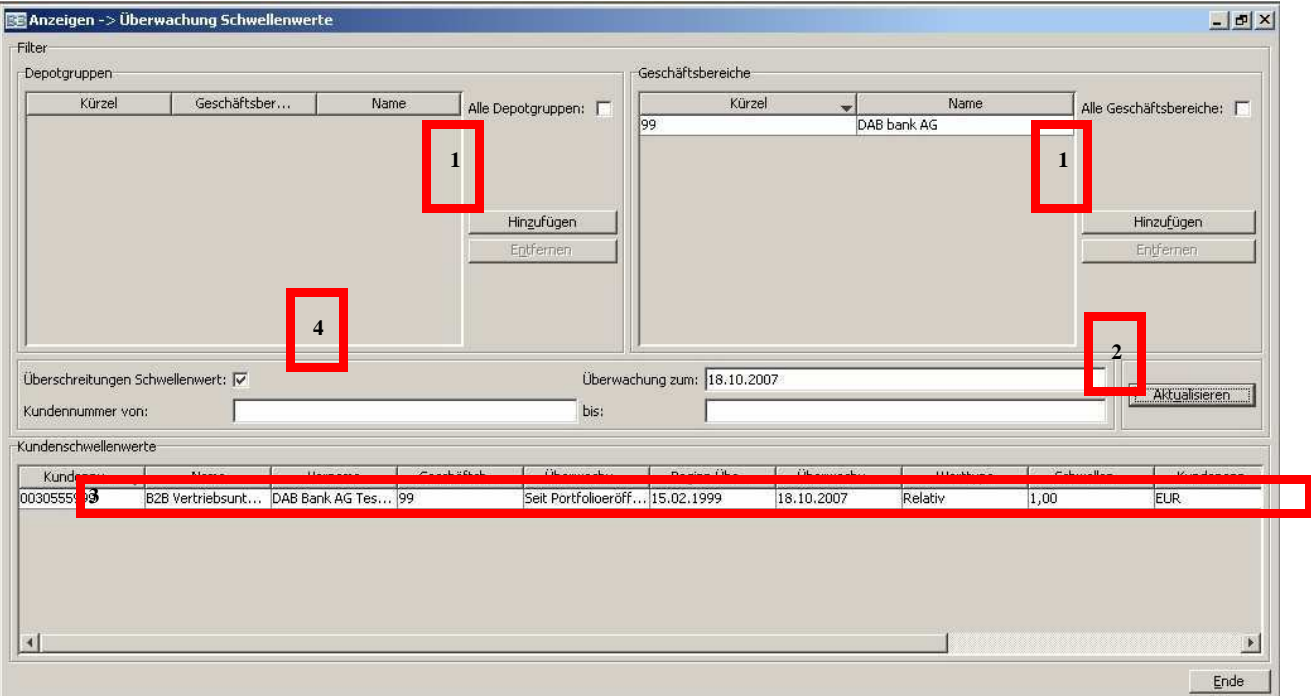

## Import von Schwellenwerten durch die DAB.

Seitens der DAB besteht die Möglichkeit, gelieferte Schwellenwerte als Tabelle in das System B3 hochzuladen.

Hierzu übersenden Sie uns bitte eine Exceltabelle mit folgenden Inhalten:

(Die in der Grafik vorhandenen zusätzlichen Informationen werden durch die DAB selbständig ergänzt **(1)**.)

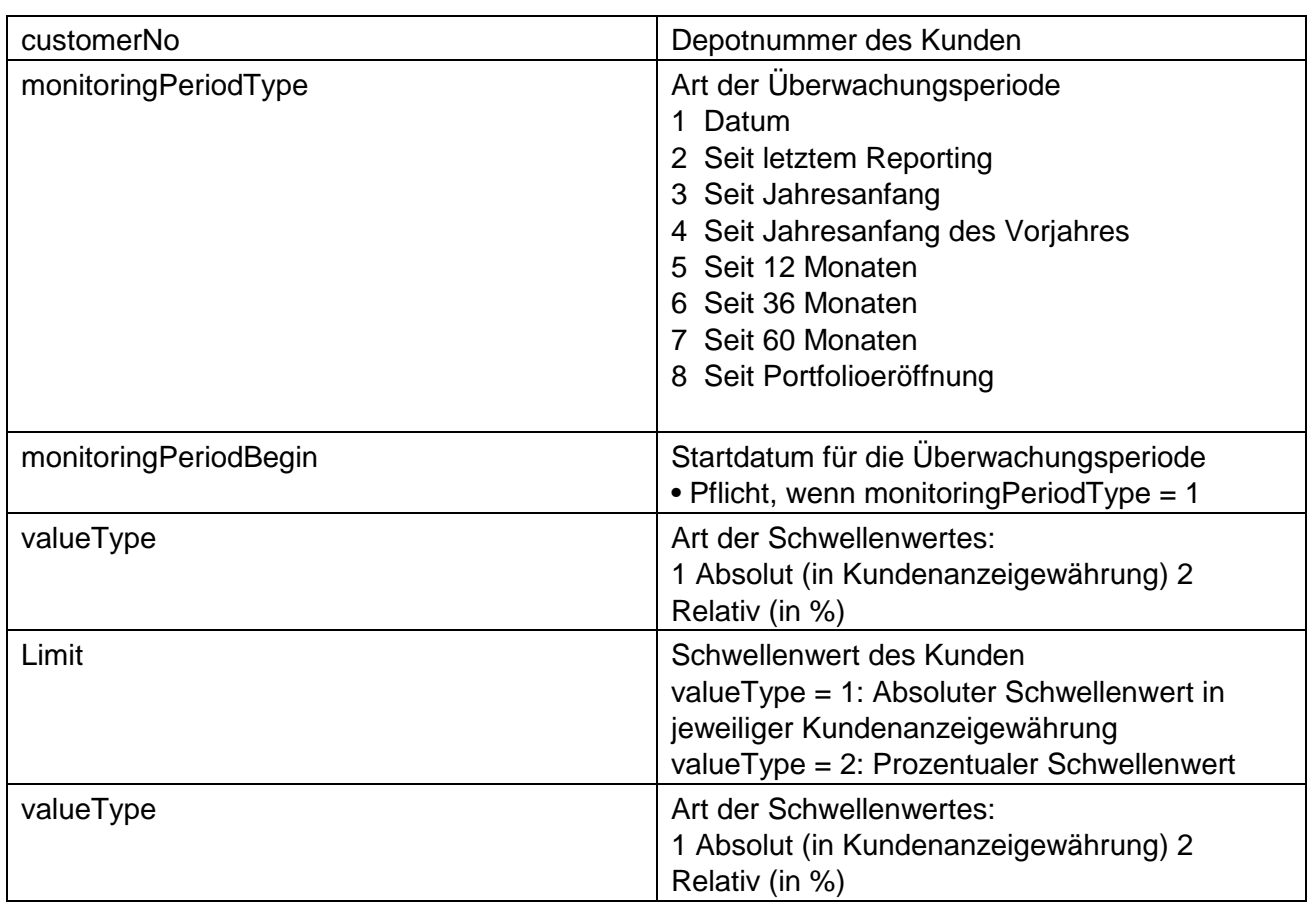

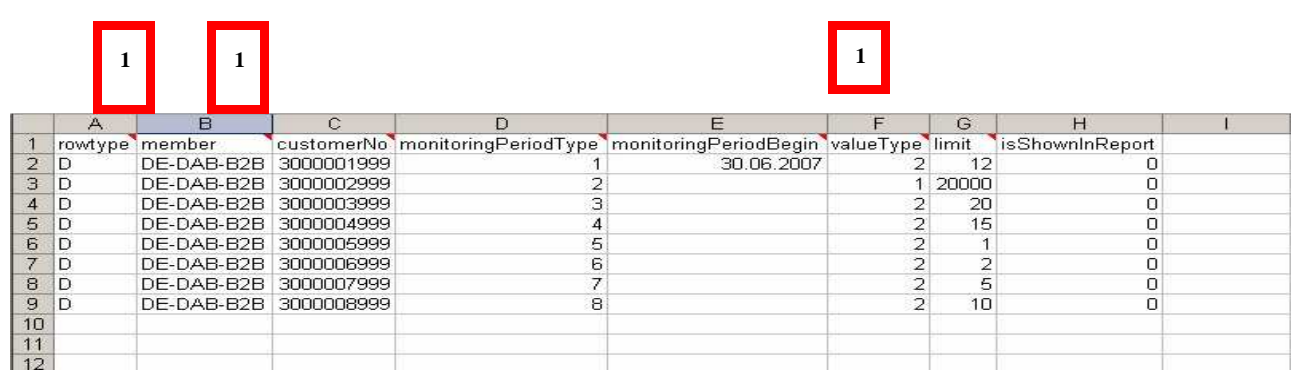

Die Vorlage zur Tabelle finden Sie unter: https://b2b.dab-bank.de/Systeme-Tools/Systeme/MiFID-Richtlinien/

Bitte übersenden Sie die ausgefüllte Tabelle an infomanagement@dab.com

Mit freundlichen Grüßen Ihre DAB B2B Consulting